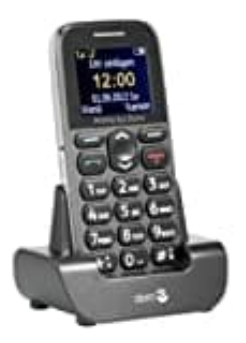

## **Doro Primo 215**

## **Klingelton einstellen**

Um dein Handy persönlicher zu gestalten und die Benachrichtigungen nach deinen Vorlieben einzurichten, kannst du verschiedene Einstellungen anpassen.

Hier ist eine Anleitung, wie du Klingeltöne, Mitteilungstöne und andere Systemsignale deines Geräts individuell einstellst:

- 1. Drücke **Menü > Einstellungen**, gehe zu **Benutzerprofile** und drücke **OK**.
- 2. Wähle eines der Profile aus und drücke **OK**.
- 3. Wähle eine der folgenden Optionen aus und drücke **OK**:
	- **Aktivieren:** Das Profil ist mit den entsprechenden Einstellungen aktiviert.
- **Anpassen:** Bearbeite die Einstellungen für das gewählte Profil. Wähle einen der folgenden Menüpunkte mit ✓/✗ und drücke Optionen. Wähle dann **Ändern**, führe die Einstellung durch und drücke **OK**. Hast du alle Einstellungen nach deinen Wünschen vorgenommen, drücke **Speichern** und dann **OK**. ke Menü > Einstellungen, gehe zu Benutzerprofile und drücke OK.<br>
Ile eines der Profile aus und drücke OK.<br>
Ile eine der folgenden Optionen aus und drücke OK:<br>
● Aktivieren: Das Profil ist mit den entsprechenden Einstellun
	- **Signalisierungstyp:** Wähle, ob ein Anruf nur durch den Klingelton, nur durch Vibration, durch Klingelton und Vibration oder durch Vibration mit später einsetzendem Klingelton signalisiert werden soll.
	- **Klingeltyp:** Du kannst zwischen Einzelsignal und Wiederholen wählen.
	- **Ankommender Anruf:** Wähle die Melodie für einen eingehenden Anruf.
	- **Klingeltonlautstärke:** Wähle die Lautstärke für einen eingehenden Anruf.

## 4. **Weitere Töne einstellen**

- **Nachricht:** Wähle die Melodie für eine eingehende Nachricht.
- **Mitteilungstonlauts.:** Wähle die Lautstärke für eine eingehende Nachricht.
- **Tastatur:** Wähle den Ton für eine Tastenbetätigung oder Lautlos.
- **Tastentonlautstärke:** Wähle die Lautstärke für eine Tastenbetätigung.
- **Einschalten:** Wähle zwischen Lautlos und zwei verfügbaren Tonsignalen.
- **Ausschalten:** Wähle zwischen Lautlos und zwei verfügbaren Tonsignalen.
- **Systembenachrichtigung:** Wähle, ob Systembenachrichtigungen angezeigt werden sollen oder nicht.